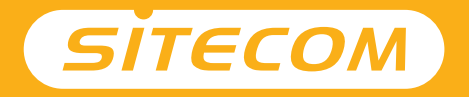

## Installation guide

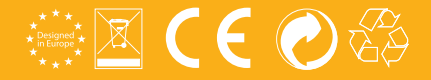

## Wi-Fi **router** Package content **3N300**

- **UK** Full manual available in English
- **NL** Volledige handleiding beschikbaar in het engels
- **IT** Il manuale utente completo è disponibile in lingua inglese
- **DE** Vollständiges Handbuch in englischer Sprache verfügbar
- **ES** Manual completo disponible en inglés
- **PT** Manual completo disponível em inglês
- **FR** Manuel complet disponible en anglais
- **RU** Подробное руководство доступно на английском языке

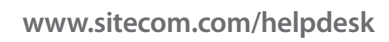

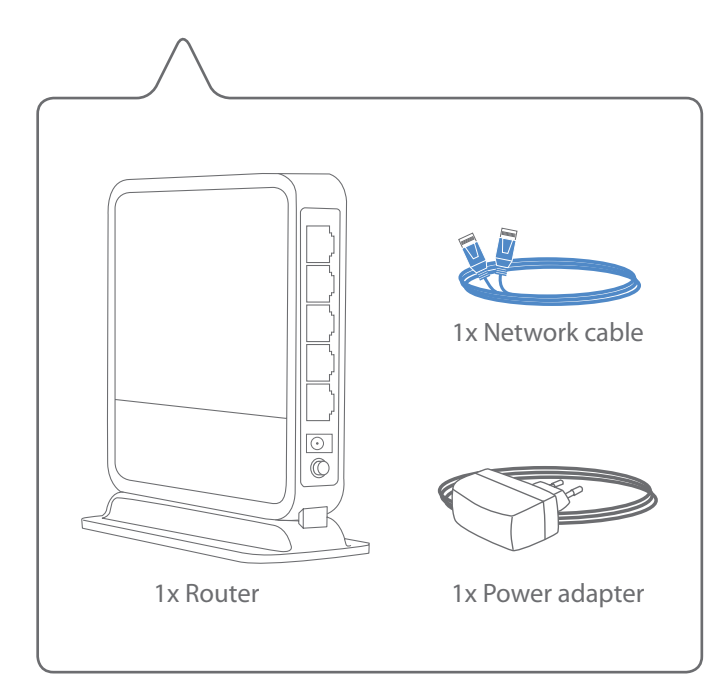

# **Connect the router to your modem Connect the rout<br>to your modem**<br>NL Verbind de router met de modem<br>IT Collegare il router al modem<br>DE Verbinden Sie den Router mit Ihrem Modem<br>PT Ligue o router ao seu modem<br>PR Connectez le routeur à votre modem<br>RU Togksho

- **NL** Verbind de router met de modem
- **IT** Collegare il router al modem
- **DE** Verbinden Sie den Router mit Ihrem Modem
- **ES** Conecte el router a su módem
- **PT** Ligue o router ao seu modem
- **FR** Connectez le routeur à votre modem
- 

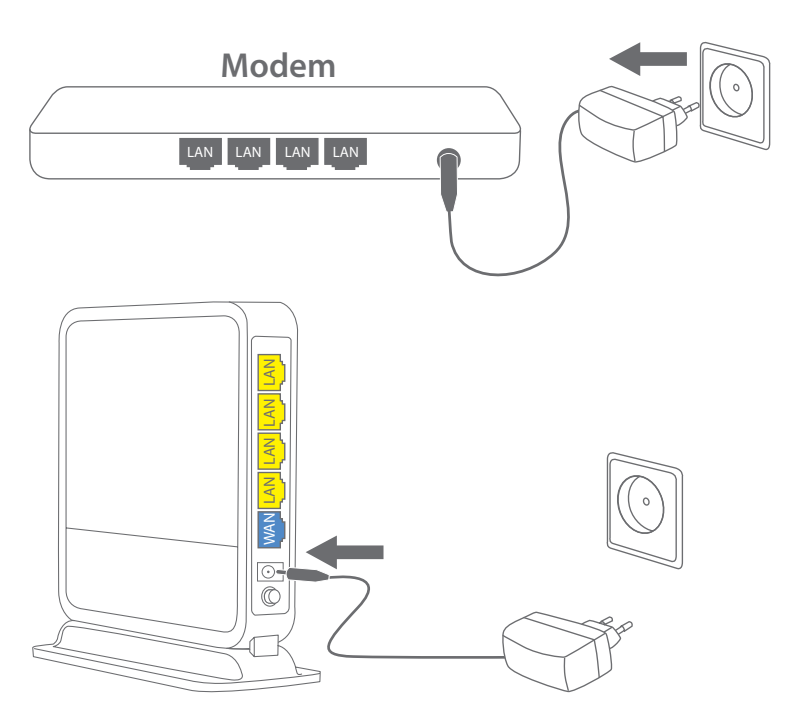

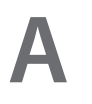

**B C**

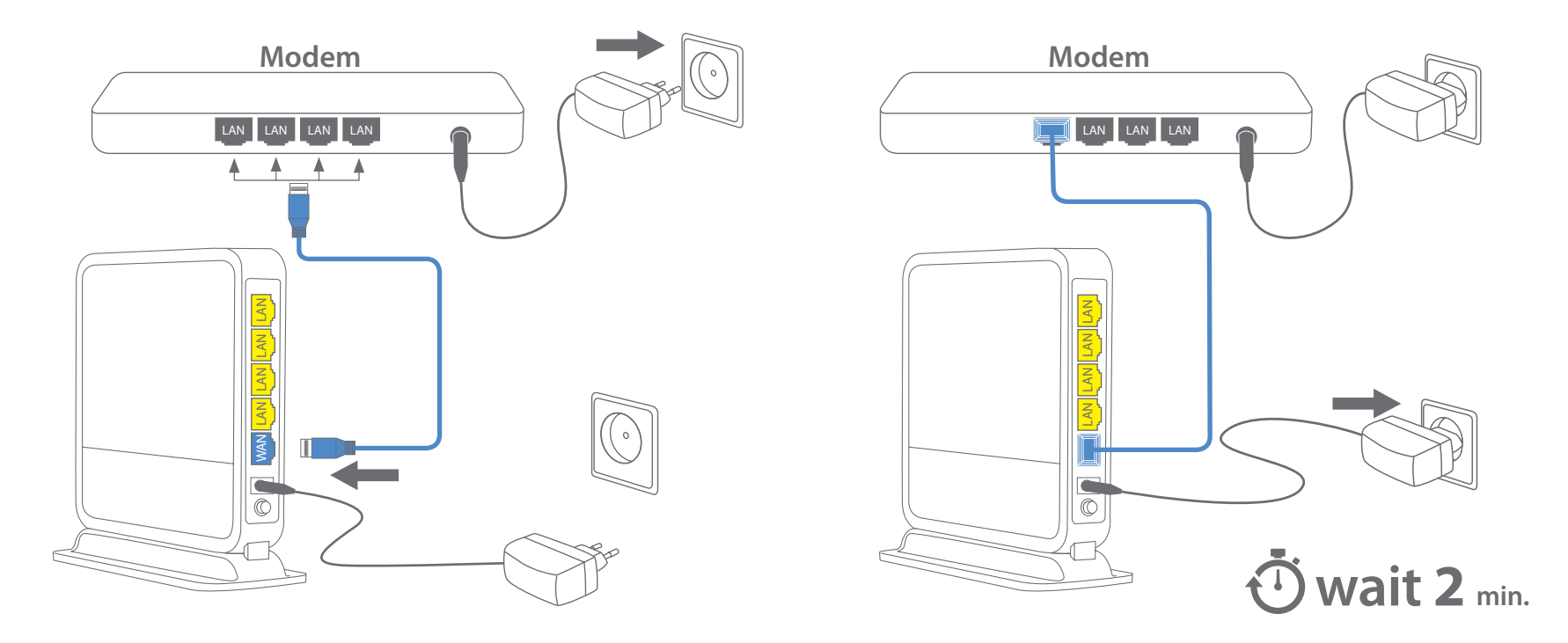

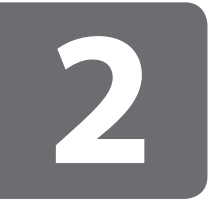

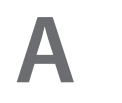

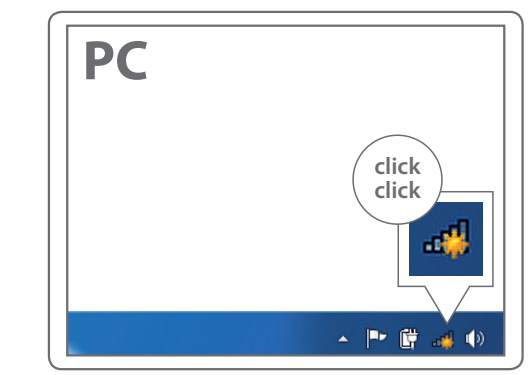

#### **Connect to your PC / Mac**

- **NL** Verbind je PC / Mac
- **IT** Connetti al PC / Mac
- **DE** Verbindung zum PC / Mac
- **ES** Conéctese a su PC / Mac
- **PT** Ligue ao seu PC / Mac
- **FR** Peut être connecté à votre ordinateur PC / Mac
- **RU** Подключитесь к PC / Mac

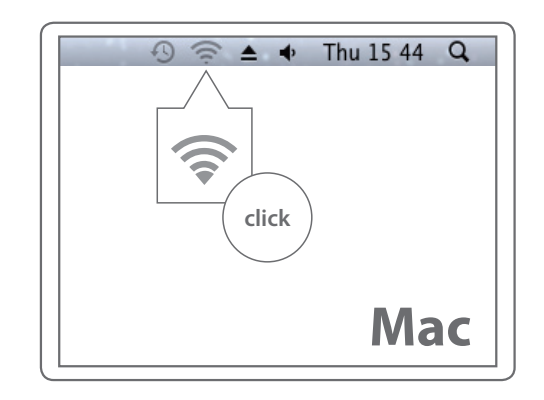

**B**

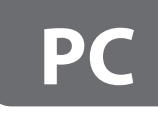

 $\frac{1}{\mathcal{M}(\mathcal{M}_\text{in}(\mathcal{M}_\text{out}(\mathcal{M}_\text{out}$ 

magakata batan.<br>Dinia mulane

### **PC Mac**

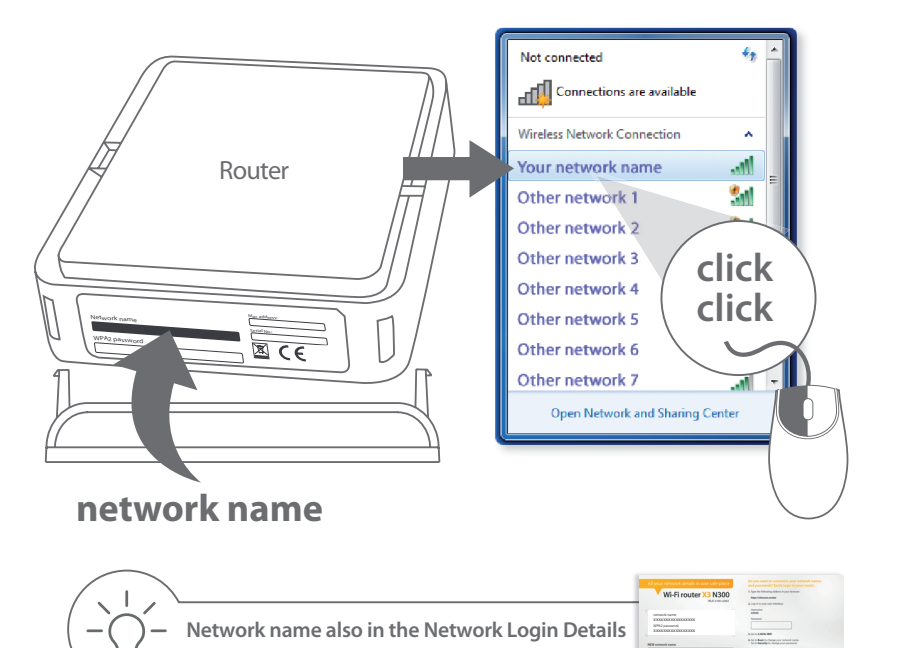

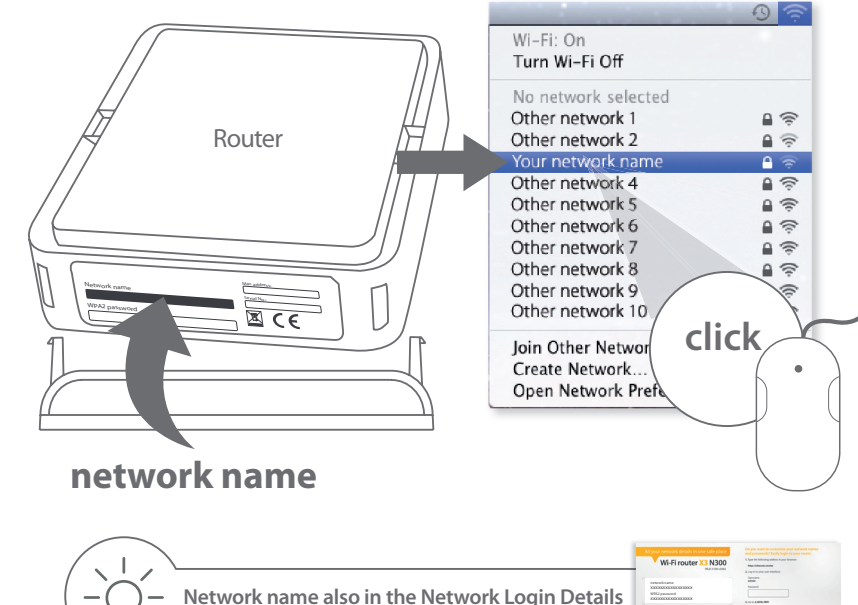

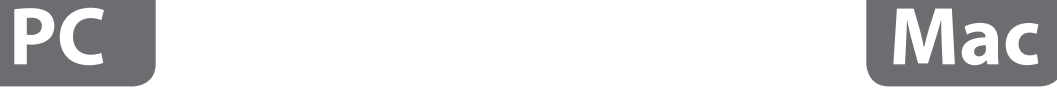

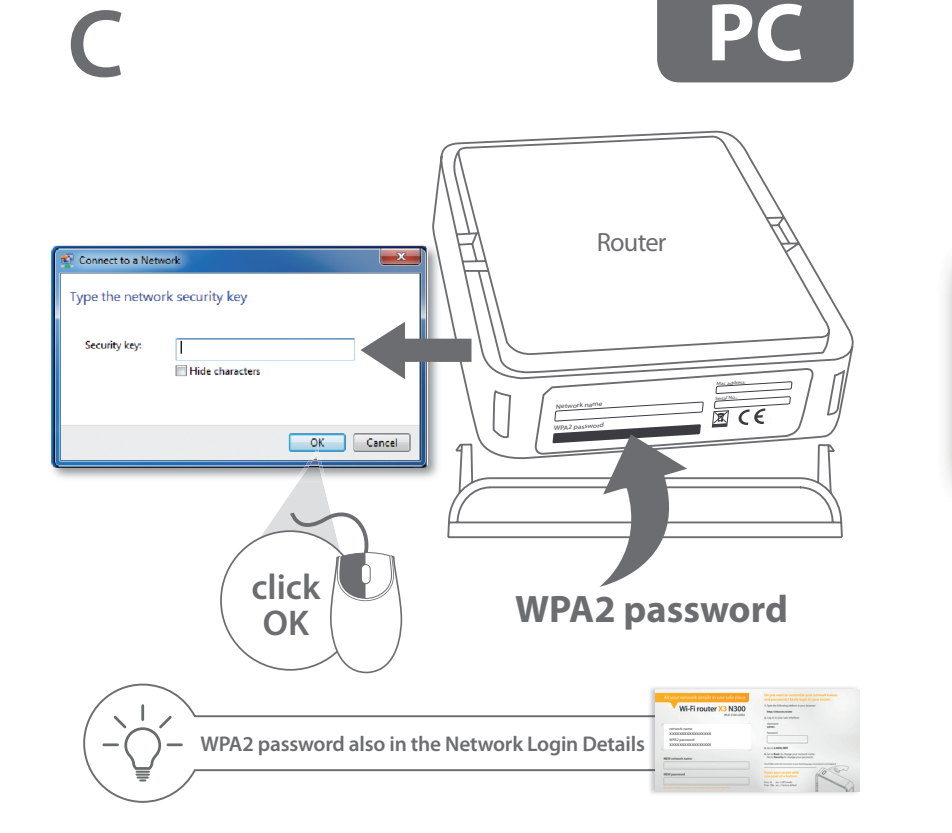

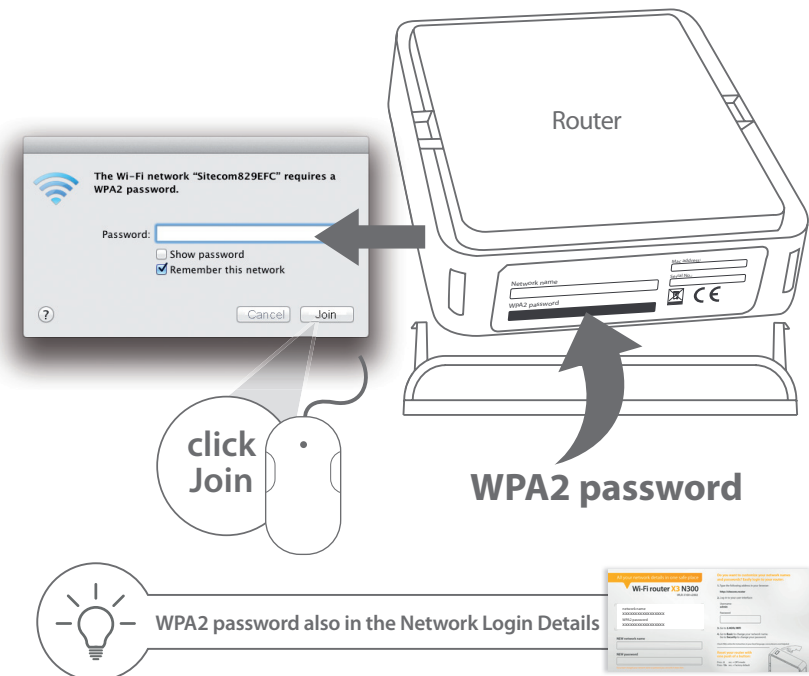

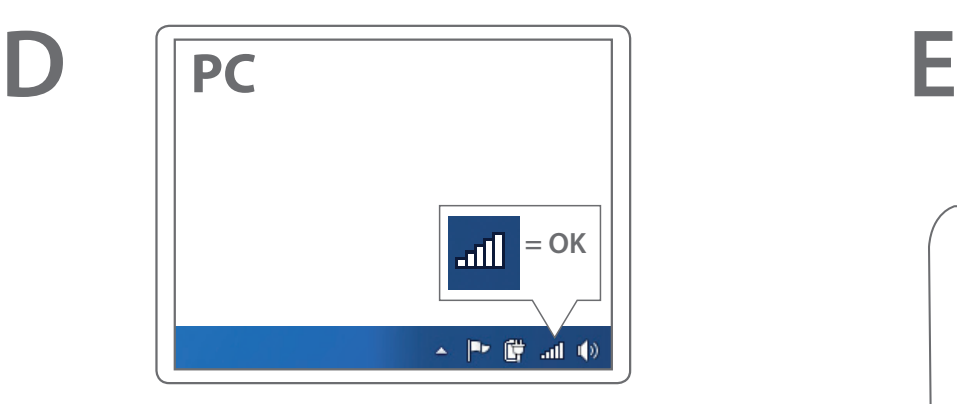

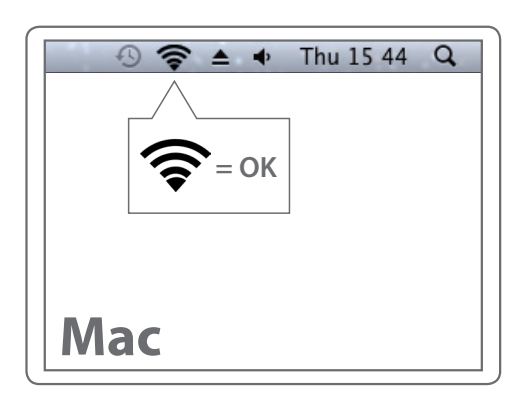

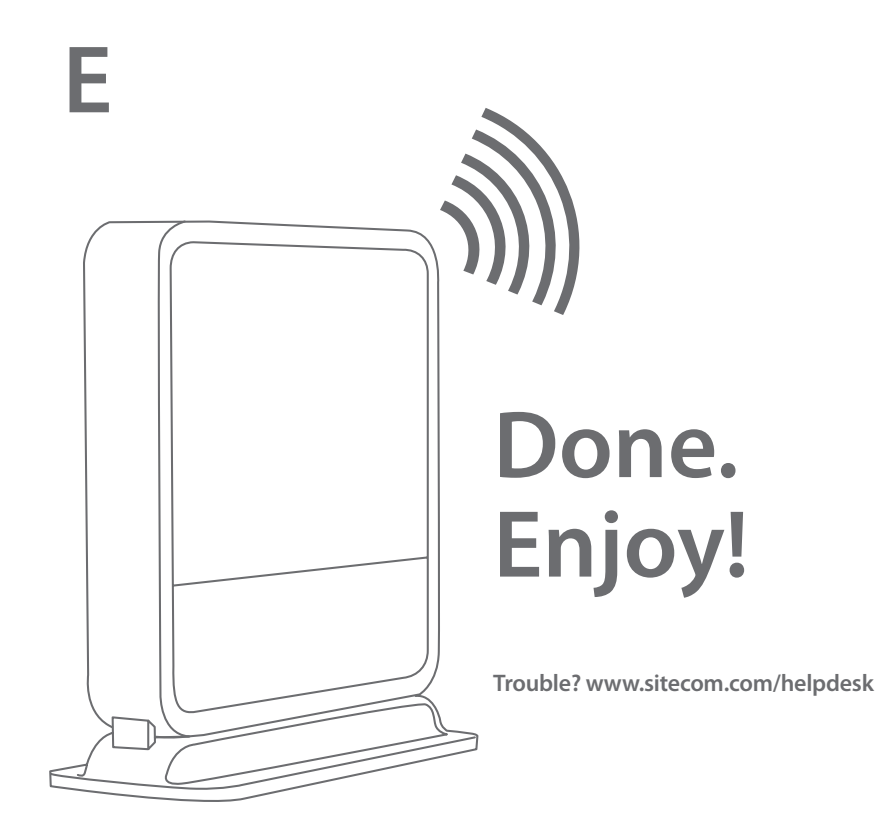

# Extra!

 $\sum_{i=1}^{n}$ Easily find out how to create a guest Wi-Fi network for your family & friends

> **Check FAQs online for instructions in your local language**

**www.sitecom.com/helpdesk**

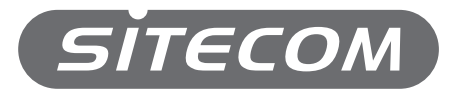

Register this product online within 3 weeks of purchase and get a free **10 year** warranty

www.sitecom.com/warranty